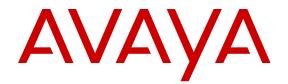

# Avaya VDI Communicator Overview and Planning

Release 2.1 November 2015

#### Notice

While reasonable efforts have been made to ensure that the information in this document is complete and accurate at the time of printing, Avaya assumes no liability for any errors. Avaya reserves the right to make changes and corrections to the information in this document without the obligation to notify any person or organization of such changes.

#### **Documentation disclaimer**

"Documentation" means information published by Avaya in varying mediums which may include product information, operating instructions and performance specifications that Avaya may generally make available to users of its products and Hosted Services. Documentation does not include marketing materials. Avaya shall not be responsible for any modifications, additions, or deletions to the original published version of documentation unless such modifications, additions, or deletions were performed by Avaya. End User agrees to indemnify and hold harmless Avaya, Avaya's agents, servants and employees against all claims, lawsuits, demands and judgments arising out of, or in connection with, subsequent modifications, additions or deletions to this documentation, to the extent made by End User.

#### Link disclaimer

Avaya is not responsible for the contents or reliability of any linked websites referenced within this site or documentation provided by Avaya. Avaya is not responsible for the accuracy of any information, statement or content provided on these sites and does not necessarily endorse the products, services, or information described or offered within them. Avaya does not guarantee that these links will work all the time and has no control over the availability of the linked pages.

#### Warranty

Avaya provides a limited warranty on Avaya hardware and software. Refer to your sales agreement to establish the terms of the limited warranty. In addition, Avaya's standard warranty language, as well as information regarding support for this product while under warranty is available to Avaya customers and other parties through the Avaya Support website: <u>http://support.avaya.com/helpcenter/</u> <u>getGenericDetails?detailld=C20091120112456651010</u> under the link

"Warranty & Product Lifecycle" or such successor site as designated by Avaya. Please note that if You acquired the product(s) from an authorized Avaya Channel Partner outside of the United States and Canada, the warranty is provided to You by said Avaya Channel Partner and not by Avaya.

"Hosted Service" means a hosted service subscription that You acquire from either Avaya or an authorized Avaya Channel Partner (as applicable) and which is described further in Hosted SAS or other service description documentation regarding the applicable hosted service. If You purchase a Hosted Service subscription, the foregoing limited warranty may not apply but You may be entitled to support services in connection with the Hosted Service as described further in your service. Contact Avaya or Avaya Channel Partner (as applicable) for more information.

#### **Hosted Service**

THE FOLLOWING APPLIES IF YOU PURCHASE A HOSTED SERVICE SUBSCRIPTION FROM AVAYA OR AN AVAYA CHANNEL PARTNER (AS APPLICABLE), THE TERMS OF USE FOR HOSTED SERVICES ARE AVAILABLE ON THE AVAYA WEBSITE, <u>HTTP://SUPPORT.AVAYA.COM/LICENSEINFO</u> UNDER THE LINK "Avaya Terms of Use for Hosted Services" OR SUCH SUCCESSOR SITE AS DESIGNATED BY AVAYA, AND ARE APPLICABLE TO ANYONE WHO ACCESSES OR USES THE HOSTED SERVICE. BY ACCESSING OR USING THE HOSTED SERVICE, OR AUTHORIZING OTHERS TO DO SO, YOU, ON BEHALF OF YOURSELF AND THE ENTITY FOR WHOM YOU ARE DOING SO (HEREINAFTER REFERRED TO INTERCHANGEABLY AS "YOU" AND "END USER"), AGREE TO THE TERMS OF USE. IF YOU ARE ACCEPTING THE TERMS OF USE ON BEHALF A COMPANY OR OTHER LEGAL ENTITY, YOU REPRESENT THAT YOU HAVE THE AUTHORITY TO BIND SUCH ENTITY TO THESE TERMS OF USE. IF YOU DO NOT HAVE SUCH AUTHORITY, OR IF YOU DO NOT WISH TO ACCEPT THESE TERMS OF USE, YOU MUST NOT ACCESS OR USE THE HOSTED SERVICE OR AUTHORIZE ANYONE TO ACCESS OR USE THE HOSTED SERVICE. YOUR USE OF THE HOSTED SERVICE SHALL BE LIMITED BY THE NUMBER AND TYPE OF LICENSES PURCHASED UNDER YOUR CONTRACT FOR THE HOSTED SERVICE, PROVIDED, HOWEVER, THAT FOR CERTAIN HOSTED SERVICES IF APPLICABLE, YOU MAY HAVE THE OPPORTUNITY TO USE FLEX LICENSES, WHICH WILL BE INVOICED ACCORDING TO ACTUAL USAGE ABOVE THE CONTRACT LICENSE LEVEL. CONTACT AVAYA OR AVAYA'S CHANNEL PARTNER FOR MORE INFORMATION ABOUT THE LICENSES FOR THE APPLICABLE HOSTED SERVICE, THE AVAILABILITY OF ANY FLEX LICENSES (IF APPLICABLE), PRICING AND BILLING INFORMATION, AND OTHER IMPORTANT INFORMATION REGARDING THE HOSTED SERVICE.

#### Licenses

THE SOFTWARE LICENSE TERMS AVAILABLE ON THE AVAYA WEBSITE, HTTP://SUPPORT.AVAYA.COM/LICENSEINFO, UNDER THE LINK "AVAYA SOFTWARE LICENSE TERMS (Avaya Products)" OR SUCH SUCCESSOR SITE AS DESIGNATED BY AVAYA, ARE APPLICABLE TO ANYONE WHO DOWNLOADS, USES AND/OR INSTALLS AVAYA SOFTWARE, PURCHASED FROM AVAYA INC., ANY AVAYA AFFILIATE, OR AN AVAYA CHANNEL PARTNER (AS APPLICABLE) UNDER A COMMERCIAL AGREEMENT WITH AVAYA OR AN AVAYA CHANNEL PARTNER. UNLESS OTHERWISE AGREED TO BY AVAYA IN WRITING, AVAYA DOES NOT EXTEND THIS LICENSE IF THE SOFTWARE WAS OBTAINED FROM ANYONE OTHER THAN AVAYA, AN AVAYA AFFILIATE OR AN AVAYA CHANNEL PARTNER: AVAYA RESERVES THE RIGHT TO TAKE LEGAL ACTION AGAINST YOU AND ANYONE ELSE USING OR SELLING THE SOFTWARE WITHOUT A LICENSE. BY INSTALLING, DOWNLOADING OR USING THE SOFTWARE, OR AUTHORIZING OTHERS TO DO SO, YOU, ON BEHALF OF YOURSELF AND THE ENTITY FOR WHOM YOU ARE INSTALLING. DOWNLOADING OR USING THE SOFTWARE (HEREINAFTER REFERRED TO INTERCHANGEABLY AS "YOU" AND "END USER"), AGREE TO THESE TERMS AND CONDITIONS AND CREATE A BINDING CONTRACT BETWEEN YOU AND AVAYA INC. OR THE APPLICABLE AVAYA AFFILIATE ("AVAYA").

Avaya grants You a license within the scope of the license types described below, with the exception of Heritage Nortel Software, for which the scope of the license is detailed below. Where the order documentation does not expressly identify a license type, the applicable license will be a Designated System License. The applicable number of licenses and units of capacity for which the license is granted will be one (1), unless a different number of licenses or units of capacity is specified in the documentation or other materials available to You. "Software" means computer programs in object code, provided by Avaya or an Avaya Channel Partner, whether as stand-alone products, pre-installed on hardware products, and any upgrades, updates, patches, bug fixes, or modified versions thereto. "Designated Processor" means a single stand-alone computing device. "Server" means a Designated Processor that hosts a software application to be accessed by multiple users. "Instance" means a single copy of the Software executing at a particular time: (i) on one physical machine; or (ii) on one deployed software virtual machine ("VM") or similar deployment.

#### License types

Designated System(s) License (DS). End User may install and use each copy or an Instance of the Software only on a number of Designated Processors up to the number indicated in the order. Avaya may require the Designated Processor(s) to be identified in the order by type, serial number, feature key, Instance, location or other specific designation, or to be provided by End User to Avaya through electronic means established by Avaya specifically for this purpose.

Concurrent User License (CU). End User may install and use the Software on multiple Designated Processors or one or more Servers, so long as only the licensed number of Units are accessing and using the Software at any given time. A "Unit" means the unit on which Avaya, at its sole discretion, bases the pricing of its licenses and can be, without limitation, an agent, port or user, an e-mail or voice mail account in the name of a person or corporate function (e.g., webmaster or helpdesk), or a directory entry in the administrative database utilized by the Software that permits one user to interface with the Software. Units may be linked to a specific, identified Server or an Instance of the Software.

Database License (DL). End User may install and use each copy or an Instance of the Software on one Server or on multiple Servers provided that each of the Servers on which the Software is installed communicates with no more than one Instance of the same database.

CPU License (CP). End User may install and use each copy or Instance of the Software on a number of Servers up to the number indicated in the order provided that the performance capacity of the Server(s) does not exceed the performance capacity specified for the Software. End User may not re-install or operate the Software on Server(s) with a larger performance capacity without Avaya's prior consent and payment of an upgrade fee.

Named User License (NU). You may: (i) install and use each copy or Instance of the Software on a single Designated Processor or Server per authorized Named User (defined below); or (ii) install and use each copy or Instance of the Software on a Server so long as only authorized Named Users access and use the Software. "Named User", means a user or device that has been expressly authorized by Avaya to access and use the Software. At Avaya's sole discretion, a "Named User" may be, without limitation, designated by name, corporate function (e.g., webmaster or helpdesk), an e-mail or voice mail account in the name of a person or corporate function, or a directory entry in the administrative database utilized by the Software that permits one user to interface with the Software.

Shrinkwrap License (SR). You may install and use the Software in accordance with the terms and conditions of the applicable license agreements, such as "shrinkwrap" or "clickthrough" license accompanying or applicable to the Software ("Shrinkwrap License").

#### Heritage Nortel Software

"Heritage Nortel Software" means the software that was acquired by Avaya as part of its purchase of the Nortel Enterprise Solutions Business in December 2009. The Heritage Nortel Software is the software contained within the list of Heritage Nortel Products located at <u>http://support.avaya.com/LicenseInfo</u> under the link "Heritage Nortel Products" or such successor site as designated by Avaya. For Heritage Nortel Software, Avaya grants Customer a license to use Heritage Nortel Software provided hereunder solely to the extent of the authorized activation or authorized usage level, solely for the purpose specified in the Documentation, and solely as embedded in, for execution on, or for communication with Avaya equipment. Charges for Heritage Nortel Software may be based on extent of activation or use authorized as specified in an order or invoice.

#### Copyright

Except where expressly stated otherwise, no use should be made of materials on this site, the Documentation, Software, Hosted Service, or hardware provided by Avaya. All content on this site, the documentation, Hosted Service, and the product provided by Avaya including the selection, arrangement and design of the content is owned either by Avaya or its licensors and is protected by copyright and other intellectual property laws including the sui generis rights relating to the protection of databases. You may not modify, copy, reproduce, republish, upload, post, transmit or distribute in any way any content, in whole or in part, including any code and software unless expressly authorized by Avaya. Unauthorized reproduction, transmission, dissemination, storage, and or use without the express written consent of Avaya can be a criminal, as well as a civil offense under the applicable law.

#### Virtualization

The following applies if the product is deployed on a virtual machine. Each product has its own ordering code and license types. Note that each Instance of a product must be separately licensed and ordered. For example, if the end user customer or Avaya Channel Partner would like to install two Instances of the same type of products, then two products of that type must be ordered.

#### **Third Party Components**

"Third Party Components" mean certain software programs or portions thereof included in the Software or Hosted Service may

contain software (including open source software) distributed under third party agreements ("Third Party Components"), which contain terms regarding the rights to use certain portions of the Software ("Third Party Terms"). As required, information regarding distributed Linux OS source code (for those products that have distributed Linux OS source code) and identifying the copyright holders of the Third Party Components and the Third Party Terms that apply is available in the products, Documentation or on Avaya's website at: http:// support.avaya.com/Copyright or such successor site as designated by Avaya. The open source software license terms provided as Third Party Terms are consistent with the license rights granted in these Software License Terms, and may contain additional rights benefiting You, such as modification and distribution of the open source software. The Third Party Terms shall take precedence over these Software License Terms, solely with respect to the applicable Third Party Components to the extent that these Software License Terms impose greater restrictions on You than the applicable Third Party Terms

The following applies if the H.264 (AVC) codec is distributed with the product. THIS PRODUCT IS LICENSED UNDER THE AVC PATENT PORTFOLIO LICENSE FOR THE PERSONAL USE OF A CONSUMER OR OTHER USES IN WHICH IT DOES NOT RECEIVE REMUNERATION TO (i) ENCODE VIDEO IN COMPLIANCE WITH THE AVC STANDARD ("AVC VIDEO") AND/OR (ii) DECODE AVC VIDEO THAT WAS ENCODED BY A CONSUMER ENGAGED IN A PERSONAL ACTIVITY AND/OR WAS OBTAINED FROM A VIDEO PROVIDER LICENSED TO PROVIDE AVC VIDEO. NO LICENSE IS GRANTED OR SHALL BE IMPLIED FOR ANY OTHER USE. ADDITIONAL INFORMATION MAY BE OBTAINED FROM MPEG LA, L.L.C. SEE HTTP://WWW.MPEGLA.COM.

#### Service Provider

THE FOLLOWING APPLIES TO AVAYA CHANNEL PARTNER'S HOSTING OF AVAYA PRODUCTS OR SERVICES. THE PRODUCT OR HOSTED SERVICE MAY USE THIRD PARTY COMPONENTS SUBJECT TO THIRD PARTY TERMS AND REQUIRE A SERVICE PROVIDER TO BE INDEPENDENTLY LICENSED DIRECTLY FROM THE THIRD PARTY SUPPLIER. AN AVAYA CHANNEL PARTNER'S HOSTING OF AVAYA PRODUCTS MUST BE AUTHORIZED IN WRITING BY AVAYA AND IF THOSE HOSTED PRODUCTS USE OR EMBED CERTAIN THIRD PARTY SOFTWARE, INCLUDING BUT NOT LIMITED TO MICROSOFT SOFTWARE OR CODECS, THE AVAYA CHANNEL PARTNER IS REQUIRED TO INDEPENDENTLY OBTAIN ANY APPLICABLE LICENSE AGREEMENTS, AT THE AVAYA CHANNEL PARTNER'S EXPENSE, DIRECTLY FROM THE APPLICABLE THIRD PARTY SUPPLIER.

WITH RESPECT TO CODECS, IF THE AVAYA CHANNEL PARTNER IS HOSTING ANY PRODUCTS THAT USE OR EMBED THE G.729 CODEC, H.264 CODEC, OR H.265 CODEC, THE AVAYA CHANNEL PARTNER ACKNOWLEDGES AND AGREES THE AVAYA CHANNEL PARTNER IS RESPONSIBLE FOR ANY AND ALL RELATED FEES AND/OR ROYALTIES. THE G.729 CODEC IS LICENSED BY SIPRO LAB TELECOM INC. SEE OM/CONTACT.HTML. THE H.264 (AVC) CODEC IS LICENSED UNDER THE AVC PATENT PORTFOLIO LICENSE FOR THE PERSONAL USE OF A CONSUMER OR OTHER USES IN WHICH IT DOES NOT RECEIVE REMUNERATION TO: (I) ENCODE VIDEO IN COMPLIANCE WITH THE AVC STANDARD ("AVC VIDEO") AND/OR (II) DECODE AVC VIDEO THAT WAS ENCODED BY A CONSUMER ENGAGED IN A PERSONAL ACTIVITY AND/OR WAS OBTAINED FROM A VIDEO PROVIDER LICENSED TO PROVIDE AVC VIDEO. NO LICENSE IS GRANTED OR SHALL BE IMPLIED FOR ANY OTHER USE. ADDITIONAL INFORMATION FOR H.264 (AVC) AND H.265 (HEVC) CODECS MAY BE OBTAINED FROM MPEG LA, L.L.C. SEE HTTP:// WWW MPEGLA COM

#### **Compliance with Laws**

Customer acknowledges and agrees that it is responsible for complying with any applicable laws and regulations, including, but not limited to laws and regulations related to call recording, data privacy, intellectual property, trade secret, fraud, and music performance rights, in the country or territory where the Avaya product is used.

#### **Preventing Toll Fraud**

"Toll Fraud" is the unauthorized use of your telecommunications system by an unauthorized party (for example, a person who is not a corporate employee, agent, subcontractor, or is not working on your company's behalf). Be aware that there can be a risk of Toll Fraud associated with your system and that, if Toll Fraud occurs, it can result in substantial additional charges for your telecommunications services.

#### Avaya Toll Fraud intervention

If You suspect that You are being victimized by Toll Fraud and You need technical assistance or support, call Technical Service Center Toll Fraud Intervention Hotline at +1-800-643-2353 for the United States and Canada. For additional support telephone numbers, see the Avaya Support website: <a href="http://support.avaya.com">http://support.avaya.com</a> or such successor site as designated by Avaya.

#### **Security Vulnerabilities**

Information about Avaya's security support policies can be found in the Security Policies and Support section of <u>https://</u>support.avaya.com/security.

Suspected Avaya product security vulnerabilities are handled per the Avaya Product Security Support Flow (<u>https://</u>support.avaya.com/css/P8/documents/100161515).

#### **Downloading Documentation**

For the most current versions of Documentation, see the Avaya Support website: <u>http://support.avaya.com</u>, or such successor site as designated by Avaya.

#### **Contact Avaya Support**

See the Avaya Support website: <a href="http://support.avaya.com">http://support.avaya.com</a> for product or Hosted Service notices and articles, or to report a problem with your Avaya product or Hosted Service. For a list of support telephone numbers and contact addresses, go to the Avaya Support website: <a href="http://support.avaya.com">http://support.avaya.com</a> (or such successor site as designated by Avaya), scroll to the bottom of the page, and select Contact Avaya Support.

#### Trademarks

The trademarks, logos and service marks ("Marks") displayed in this site, the Documentation, Hosted Service(s), and product(s) provided by Avaya are the registered or unregistered Marks of Avaya, its affiliates, or other third parties. Users are not permitted to use such Marks without prior written consent from Avaya or such third party which may own the Mark. Nothing contained in this site, the Documentation, Hosted Service(s) and product(s) should be construed as granting, by implication, estoppel, or otherwise, any license or right in and to the Marks without the express written permission of Avaya or the applicable third party.

Avaya is a registered trademark of Avaya Inc.

All non-Avaya trademarks are the property of their respective owners. Linux $^{\mbox{\tiny @}}$  is the registered trademark of Linus Torvalds in the U.S. and other countries.

### Contents

| Chapter 1: Introduction          | 6  |
|----------------------------------|----|
| About this guide                 | 6  |
| Avaya VDI Communicator overview  | 6  |
| Usage mode                       | 6  |
| Security                         | 7  |
| Related documents                |    |
| Accessing Online Help            | 8  |
| Chapter 2: Features              | 9  |
| Key features                     |    |
| User interface                   | 10 |
| User interface before logging in | 10 |
| User interface after logging in  | 11 |
| Chapter 3: Requirements          | 13 |
| Hardware requirements            | 13 |
| Client hardware                  | 13 |
| Supported headsets               | 14 |
| Software requirements            |    |
| Server software requirements     |    |
| Client software requirements     | 16 |
| Licenses                         | 17 |
| Chapter 4: Deployment planning   |    |
| Deployment overview              |    |
| Planning for implementation      |    |

# **Chapter 1: Introduction**

## About this guide

This guide describes the Avaya VDI Communicator offer and its deployment options. It is written for anyone who is considering purchasing or using this offer.

This guide refers to other Avaya products in the context of how they integrate with Avaya VDI Communicator. You can get detailed information about these products from the Avaya Web site at <a href="http://www.avaya.com/support">http://www.avaya.com/support</a>.

## **Avaya VDI Communicator overview**

Corporations are increasingly using a hosted desktop model called Virtual Desktop Infrastructure (VDI) to effectively manage employee mobility and productivity. Using VDI, a corporate IT team can virtually deploy desktops to employees, whether the employees work from home, office, or any other location. The benefits in deploying VDI desktops compared to traditional desktops are centralized control over all end-user data, applications, preferences, and streamlined user provisioning. However, deploying real-time applications on virtual desktops pose unique challenges to corporations. For example, the challenge to provide real-time media management to improve call quality in a virtual environment.

Avaya VDI Communicator installed on thin clients or Personal Computers (PC) with Windows Operating SystemS enhances the audio and video quality of calls by processing the audio and video at the end-user device. The controlling clients such as Avaya one-X<sup>®</sup> Communicator is deployed on virtual desktops running in the data center and provides the user interface for unified communications. Users are required to use Avaya one-X<sup>®</sup> Communicator through virtual desktops. In normal operation, the user does not need to use the Avaya VDI Communicator user interface to make or handle calls.

## Usage mode

Avaya one-X<sup>®</sup> Communicator must be used in Desk Phone mode to enable shared control between Avaya one-X<sup>®</sup> Communicator and Avaya VDI Communicator. All Avaya one-X<sup>®</sup> Communicator

features are available to the users through virtualized desktop sessions while the audio is processed locally on the VDI endpoint to ensure high quality audio.

## Security

For secure implementation, the following options are available with Avaya VDI Communicator:

### **Connections through TLS**

Avaya one-X<sup>®</sup> Communicator in Desk Phone (Shared Control) mode uses TLS only. Avaya VDI Communicator must use TLS as the Transport Type to share control with Avaya one-X<sup>®</sup> Communicator.

### **User** authentication

Avaya VDI Communicator uses SIP extensions and corresponding passwords administered on Avaya Aura<sup>®</sup> Communication Manager for authentication of users.

## **Related documents**

Additional documentation includes:

Avaya VDI Communicator documents:

- Implementing, administering, and troubleshooting Avaya VDI Communicator
- Using Avaya VDI Communicator
- Avaya VDI Communicator Online Help (Integrated with the application)

Avaya one-X<sup>®</sup> Communicator documents:

- Avaya one-X<sup>®</sup> Communicator Overview and Planning
- Implementing one-X<sup>®</sup> Communicator
- Using Avaya one-X<sup>®</sup> Communicator
- Avaya one-X<sup>®</sup> Communicator Quick Start Guide
- Avaya one-X<sup>®</sup> Communicator Centralized Administration Tool Guide
- Avaya one-X® Communicator Online Help (Integrated with the application)

To obtain these documents and documents about other Avaya products mentioned in this guide, see the Avaya Web site at <u>http://www.avaya.com/support</u>.

## **Accessing Online Help**

### Procedure

- 1. Click the gear icon on the Avaya VDI Communicator user interface.
- 2. Select Help Contents.

# **Chapter 2: Features**

## **Key features**

### Shared control with Avaya one-X® Communicator

Avaya VDI Communicator leverages existing SIP shared control capability in Avaya one-X<sup>®</sup> Communicator to provide enterprise users with enhanced audio and video quality in a virtual environment.

### Paired signon with Avaya one-X<sup>®</sup> Communicator

Avaya one-X<sup>®</sup> Communicator supports paired sign on with Avaya VDI Communicator in DeskPhone (Shared control) user mode. Avaya one-X<sup>®</sup> Communicator sends user credentials to Avaya VDI Communicator that is running on a thin client connected virtually. Using these credentials, Avaya VDI Communicator logs on. Logging out from Avaya one-X<sup>®</sup> Communicator also results in logging out from Avaya VDI Communicator even if the two were not connected using paired signon. In case of a connection failure at Avaya one-X<sup>®</sup> Communicator, users can still use Avaya VDI Communicator to make and handle calls.

#### Avaya VDI Communicator user interface

Avaya VDI Communicator user interface helps administrators and end users in configuring Avaya VDI Communicator and logging in to the application. Users can also make and handle voice and video calls using the Avaya VDI Communicator user interface when Avaya one-X<sup>®</sup> Communicator is not available for use through a virtual desktop session. The following voice call options are available through Avaya VDI Communicator user interface:

- Make a call
- · Receive a call
- Ignore a call
- · Hang up a call

### USB headset support

Avaya VDI Communicator supports USB headsets with audio volume adjustments.

### Supported on Linux and Windows OS

Avaya VDI Communicator can be installed on:

- Windows OS-based thin clients or PCs
- Wyse enhanced SUSE Linux Enterprise Thin Clients (SLETC)
- HP ThinPro OS-based thin clients (Supported on ThinPro 4.1, 4.2, 4.3 and 5.x)

### **Quality of Service monitoring**

Avaya VDI Communicator has provision for monitoring call quality through Quality of Service (QoS) that tracks the media stream and stores data for:

- Speech Metrics
- Noise Metrics
- Echo Level
- · Dead and Alive connections
- Packet loss
- Jitter
- Differentiated Services (Diffserv)/Type of Service (TOS) for audio Per-Hop Behavior (PHB) value
- 802.1P parameters for audio

### Avaya Aura Multiple Device Access and Dual Registration

Avaya VDI Communicator supports simultaneous registration and use with other Avaya SIP clients, and dual-registration with H.323 endpoints. In cases where the maximum endpoint limit has been exceeded and the Session Manager policy is to block new registration attempts, Avaya VDI Communicator displays appropriate dialog messages to the users.

#### Certificate management and validation

Avaya VDI Communicator validates the server certificate on all secured connections against the platform trust store. Avaya VDI Communicator provides a mechanism to set a client identity certificate for the application. The client identity certificate is stored in the platform keystore. This identity certificate is presented during the TLS handshake process when requested by the server.

## **User interface**

## User interface before logging in

Following is an example of the user interface before a user logs in to the Avaya VDI Communicator application:

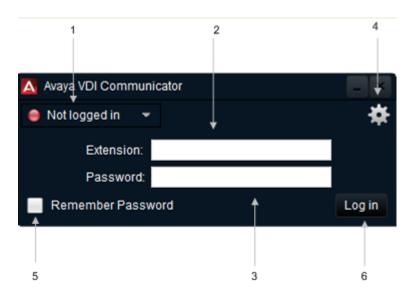

| Number | Description                                    |
|--------|------------------------------------------------|
| 1      | Login status                                   |
| 2      | Extension                                      |
| 3      | Password                                       |
| 4      | Main Menu to select Settings page              |
| 5      | Check box to select for remembering a password |
| 6      | Login button                                   |

## User interface after logging in

Following is an example of the user interface after a user logs in to the Avaya VDI Communicator application and the endpoint is connected:

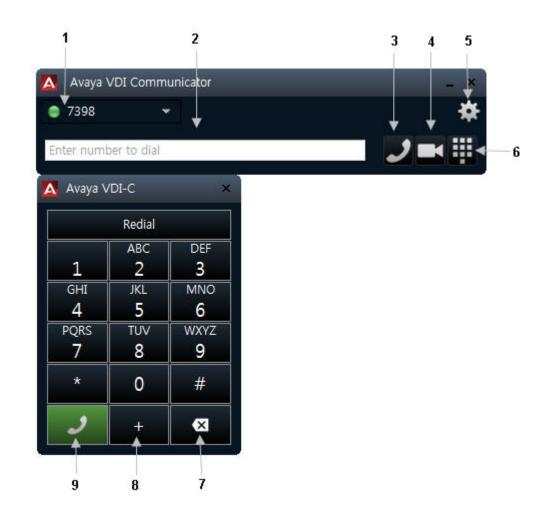

| Number | Description                                  |
|--------|----------------------------------------------|
| 1      | Extension number of the user                 |
| 2      | Display field for the dialed digits          |
| 3      | Audio call icon                              |
| 4      | Video call icon                              |
| 5      | Main Menu button to select the Settings page |
| 6      | Dialpad icon                                 |
| 7      | Clear icon                                   |
| 8      | Key to add to '+' to a phone number          |
| 9      | Audio call icon on the dialpad               |

# **Chapter 3: Requirements**

## Hardware requirements

To set up and run Avaya VDI Communicator, you need a thin client or a Windows Personal Computer (PC). Using the thin client or the PC, you can access virtual desktops located on a remote central server at the data center using a Citrix Independent Computing Architecture (ICA) client, VMWare client, or other such clients.

## **Client hardware**

You can install Avaya VDI Communicator on the following thin clients and PCs:

#### Linux OS-based thin clients

To install Avaya VDI Communicator on Linux OS-based thin clients, you need any one of the following thin clients:

- Dell Wyse Z50D
- HP t510
- HP t520
- HP t610
- HP t620
- HP t820

#### Windows OS-based thin clients

To install Avaya VDI Communicator on Windows OS-based thin clients, you need any one of the following thin clients:

- HP t510
- HP t520
- HP t610
- HP t620
- HP t820
- Dell Wyse D90D7
- Dell Wyse D90Q7
- Dell Wyse D90D8

- Dell Wyse D90Q8
- Dell Wyse Z50D
- Dell Wyse Z90D7
- Dell Wyse Z90D8
- Dell Wyse Z90Q8

#### Windows PCs

You can also use Windows PCs as clients to install Avaya VDI Communicator. PCs with the following Windows operating systems can be used as clients:

- Windows 7 (32-bit and 64-bit)
- Windows 8 (64-bit)
- Windows 8.1 (64-bit)
- Windows 10 (64-bit)

#### Other client hardware

You need the following hardware to use Avaya VDI Communicator:

- Monitor
- Keyboard
- Mouse
- A camera (Refer to the list of supported cameras provided in the Release Notes)
- USB Headset or handset with manual control (Refer to the list of supported headsets or handsets provided in the Release Notes)

## Supported headsets

Avaya VDI Communicator supports the following USB headsets:

| Client Operating<br>System | Client Hardware | Supported headsets                                              |
|----------------------------|-----------------|-----------------------------------------------------------------|
| Wyse SLETC                 | Dell Wyse D90D7 | Blackwire C300 (C310 and C320)                                  |
|                            | Dell Wyse       | Blackwire C420                                                  |
|                            | D90Q7           | Blackwire C435                                                  |
|                            | Dell Wyse D90D8 | Blackwire C600 (C610 and C620)                                  |
|                            | Dell Wyse D90Q8 | DA45/H-top                                                      |
|                            | Dell Wyse Z50D  | Voyager Legend                                                  |
|                            | Dell Wyse Z90D7 | Savi 700 (Savi 710, Savi 720, Savi 730, Savi 740, and Savi 745) |
|                            | Dell Wyse Z90D8 | Savi 400 (Savi 430 and 440)                                     |
|                            | Dell Wyse Z90Q8 | Calisto P620-M                                                  |

Table continues...

| Client Operating<br>System | Client Hardware | Supported headsets                                              |
|----------------------------|-----------------|-----------------------------------------------------------------|
|                            | Dell Wyse Z50D  | Calisto P800 (P820, P825, P830, and P835)                       |
| HP ThinPro 4.1             | • HP t510       | Blackwire C300 (C310 and C320)                                  |
| HP ThinPro 4.2             | • HP t520       | Blackwire C420                                                  |
| HP ThinPro 4.3             | • HP t610       | Blackwire C435                                                  |
| HP ThinPro 5.x             | • HP t620       | Blackwire C600 (C610 and C620)                                  |
|                            | • HP t820       | DA45/H-top                                                      |
|                            |                 | Voyager Legend                                                  |
|                            |                 | Calisto P620-M                                                  |
|                            |                 | Calisto P800 (P820, P825, P830, and P835)                       |
| WES 7                      | • HP t510       | Blackwire C300 (C310 and C320)                                  |
|                            | • HP t520       | Blackwire C420                                                  |
|                            | • HP t610       | Blackwire C435                                                  |
|                            | • HP t620       | Blackwire C600 (C610 and C620)                                  |
|                            | • HP t820       | Blackwire C700 (C710 and C720)                                  |
|                            |                 | DA45/H-top                                                      |
|                            |                 | Voyager Legend                                                  |
|                            |                 | Savi 700 (Savi 710, Savi 720, Savi 730, Savi 740, and Savi 745) |
|                            |                 | Savi 400 (Savi 430 and Savi 440)                                |
|                            |                 | Calisto P620-M                                                  |
|                            |                 | Calisto P800 (P820, P825, P830, and P835)                       |
| Windows 7, 8, 8.1,         | Windows PC      | Blackwire C300 (C310 and C320)                                  |
| or 10                      |                 | Blackwire C420                                                  |
|                            |                 | Blackwire C435                                                  |
|                            |                 | Blackwire C600 (C610 and C620)                                  |
|                            |                 | Blackwire C700 (C710 and C720)                                  |
|                            |                 | DA45/H-top                                                      |
|                            |                 | Voyager Legend                                                  |
|                            |                 | Savi 700 (Savi 710, Savi 720, Savi 730, Savi 740, and Savi 745) |
|                            |                 | Savi 400 (Savi 430 and Savi 440)                                |
|                            |                 | Calisto P620-M                                                  |
|                            |                 | Calisto P800 (P820, P825, P830, and P835)                       |

## Software requirements

The software required for setting up and running a virtual desktop infrastructure can be broadly classified into server software and client software. The server software refers to the software required at the data center while the client software is required on the thin clients.

## Server software requirements

| Operating system        | Windows Server 2008 R2                                       |
|-------------------------|--------------------------------------------------------------|
|                         | Windows Server 2012 R2                                       |
|                         | Windows Server 2012 R2 HyperV                                |
|                         | Windows 7 (32-bit and 64-bit)                                |
|                         | Windows 8 (64-bit)                                           |
|                         | Windows 10 (64-bit)                                          |
| Virtualization software | Citrix XenDesktop Release 5, 7, 7.5, and 7.6                 |
|                         | HP Remote Graphics Software (RGS) 6.0 for HP ThinPro clients |
|                         | VMWare Horizon View 6.x                                      |
|                         | VMWare ESXi Hypervisor 5.1 and later                         |
|                         | Citrix XenApp 6.x, 7, 7.5 and 7.6                            |
|                         | Microsoft Terminal Server 2008 R2                            |
|                         | Microsoft RDS for Windows Server 2012 R2                     |

## **Client software requirements**

The requirements are as follows:

- Avaya VDI Communicator Release 2.1
- Avaya one-X<sup>®</sup> Communicator Release 6.2 FP 10

| Windows 7                                                                   |
|-----------------------------------------------------------------------------|
| Windows 8 and 8.1                                                           |
| Windows 10                                                                  |
| Windows Embedded Standard 7 (WES 7)                                         |
| Windows Embedded Standard 8 (WES 8)                                         |
| HP ThinPro 4.1, 4.2, 4.3, and 5.x                                           |
| Wyse enhanced Suse Linux Enterprise for Thin Clients (SLETC) 11 SP1 and SP2 |
|                                                                             |

## Licenses

Avaya controls the use of Avaya VDI Communicator through licenses that customers must purchase. For each Avaya VDI Communicator, customers need a separate license.

For more information on licensing Avaya one-X<sup>®</sup> Communicator, see the Avaya one-X<sup>®</sup> Communicator Overview and Planning guide.

### Avaya one-X<sup>®</sup> Communicator in SIP Mode

This deployment option requires a station form on Avaya Aura<sup>®</sup> Communication Manager and a user id and media extension on Avaya Aura<sup>®</sup> Session Manager for each user. The deployment does not require the use of the Avaya one-X<sup>®</sup> Communicator registration limit in Communication Manager nor softclient licenses on either Session Manager or Communication Manager.

### Other products

For licensing requirements of the products that you integrate with Avaya one-X<sup>®</sup> Communicator, refer to the product documentation for the specific product.

# **Chapter 4: Deployment planning**

## **Deployment overview**

You can deploy Avaya VDI Communicator in VDI network environments that support the SIP protocol.

## **Planning for implementation**

You must plan before implementing Avaya VDI Communicator. Use the following steps as a guide for your planning activities:

### Procedure

1. Determine how your enterprise will deploy Avaya VDI Communicator. Deployment options follow:

| Thin client                 | Operating system                                      |
|-----------------------------|-------------------------------------------------------|
| Dell Wyse R50L              | WYSE enhanced Suse Linux Enterprise for Thin Clients  |
| Dell Wyse Z50D              | (SLETC) 11 SP1 and SP2                                |
| HP t5565                    | HP ThinPro 4.1, HP ThinPro 4.2, HP ThinPro 4.3 and HP |
| HP t510                     | ThinPro 5                                             |
| HP t610                     |                                                       |
| HP t620                     |                                                       |
| HP t820                     |                                                       |
| HP t5740e                   | Windows Embedded System 7 (WES 7)                     |
| HP t510                     |                                                       |
| HP t610                     |                                                       |
| HP t620                     |                                                       |
| HP t820                     |                                                       |
| VXL Itona F24               |                                                       |
| Personal Computer or Laptop | Windows 7 (32-bit and 64-bit)                         |

Table continues...

| Thin client | Operating system    |
|-------------|---------------------|
|             | Windows 8 (64-bit)  |
|             | Windows 10 (64-bit) |

- 2. Ensure that you have all the product licenses available.
- 3. Ensure that the end user and enterprise environments can support Avaya VDI Communicator. For your deployment option, consider the following:
  - · Is the required hardware available with you?
  - · Have all related Avaya software products been installed and administered?
  - · Have all related third-party software products been installed and administered?
- 4. Determine how to install Avaya VDI Communicator software on the thin clients or PCs of your employees. You can:
  - Use HP Device Manager, Wyse Device Manager, or XLmanage to install Avaya VDI Communicator remotely from the data center.
  - Use a File Transfer Protocol (FTP) server to keep the Avaya VDI Communicator installer file and access the FTP server from the thin clients to install Avaya VDI Communicator.
  - Use a installation process that requires end users to manually install Avaya VDI Communicator.
- 5. Ensure that end users can access the following Avaya VDI Communicator implementation and administration documents:
  - Implementing, administering, and troubleshooting Avaya VDI Communicator guide
  - Using Avaya VDI Communicator guide.

# Index

### Α

| additional documents            | 7 |
|---------------------------------|---|
| Avaya VDI communicator          | 7 |
| Avaya VDI Communicator overview |   |
| Avaya Web site                  | 6 |

### С

| Client hardware1             | <u>3</u> |
|------------------------------|----------|
| Client software requirements | <u>6</u> |

### D

| Deployment    | 18        |
|---------------|-----------|
| Options       |           |
| Planning      | <u>18</u> |
| Desk Phone    |           |
| Documentation | <u>18</u> |
| documents     | <u>7</u>  |

### Е

| ncryption <u>7</u> |
|--------------------|
|                    |

### F

| Features               |          |
|------------------------|----------|
| Avaya VDI Communicator | <u>9</u> |

### Η

| Hardware specifications |
|-------------------------|
| headsets <u>14</u>      |

### L

| Licenses <u>17</u> , <u>18</u> |
|--------------------------------|
| м                              |
| Mode <u>6</u>                  |
| S                              |
| Socurity 7                     |

| Security            | · · · · · <u>/</u> |
|---------------------|--------------------|
| Encryption          | 7                  |
| Ports               |                    |
| User authentication | 7                  |
| Server hardware     | 13                 |
| Server software     | 16                 |
|                     |                    |

| software required     |           |
|-----------------------|-----------|
| client software       |           |
| server software       | <u>16</u> |
| software requirements | <u>16</u> |
| SRTP                  | 7         |
| supported headsets    | <u>14</u> |

### Т

| thin clients | . <u>13</u> |
|--------------|-------------|
| TLS          | <u>7</u>    |

### U

| Usage mode                    |
|-------------------------------|
| user interface                |
| after logging in              |
| before logging in10           |
| endpoints connected <u>11</u> |

### V

| Video <u>18</u> |
|-----------------|
|-----------------|